# Using the Osgoode Meeting Rooms

## Room 2028 | 4034

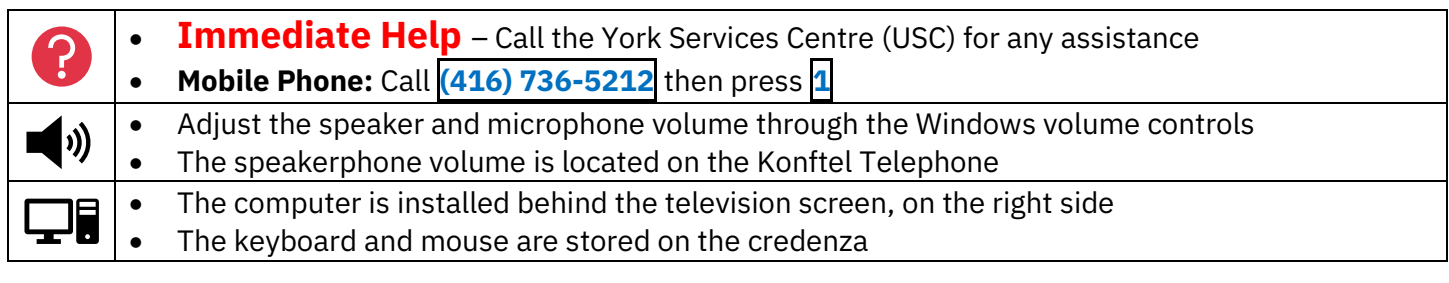

#### Powering on the Equipment

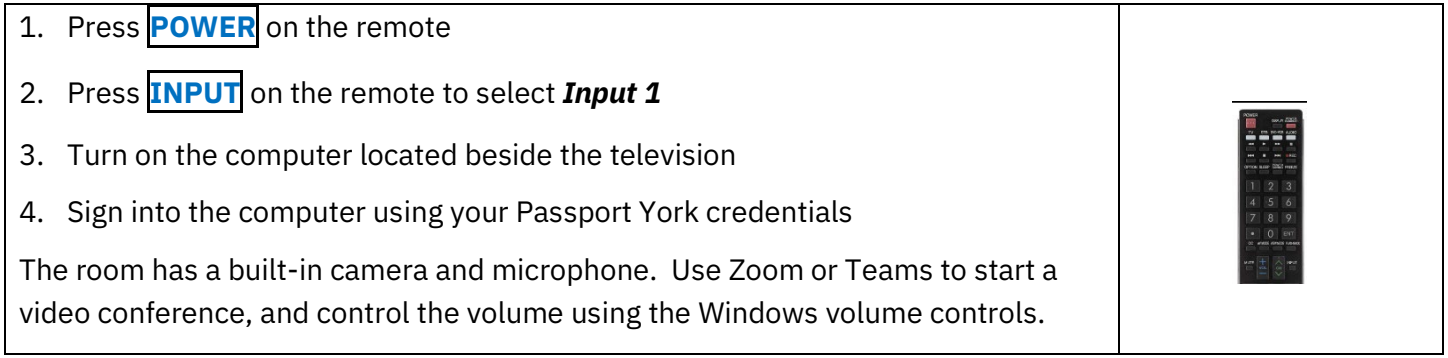

#### Using the Konftel Telephone

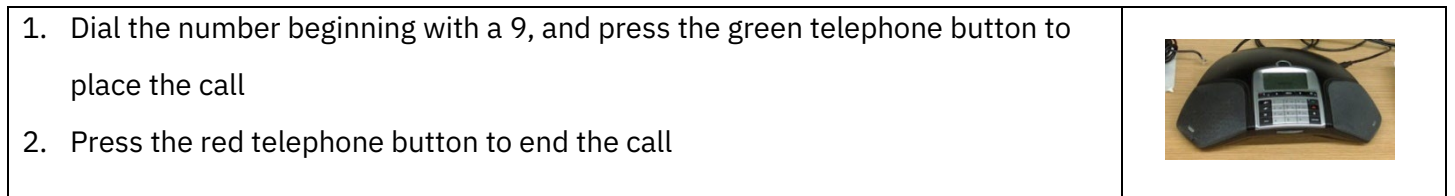

### Powering off the Equipment

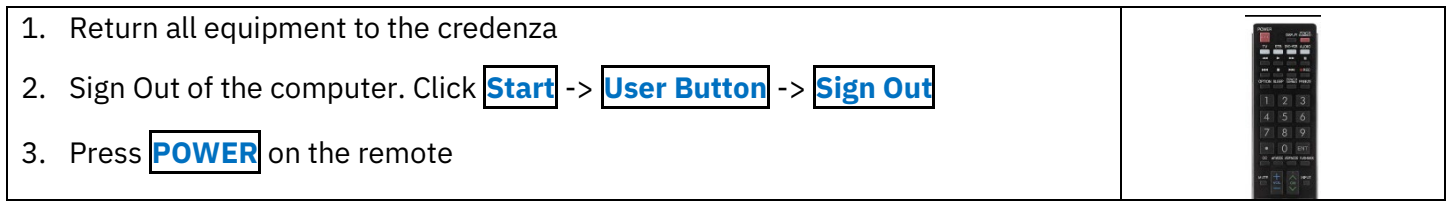

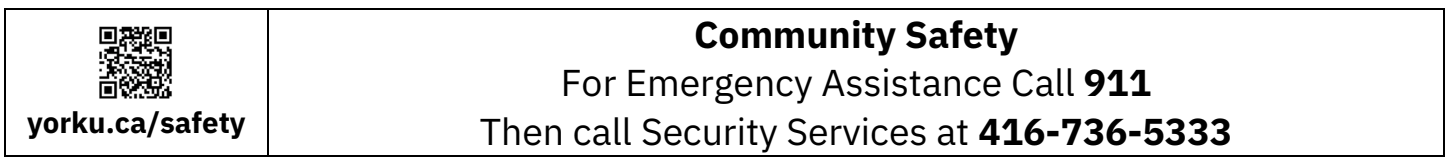

# Using the Osgoode Meeting Rooms

## Room 2027

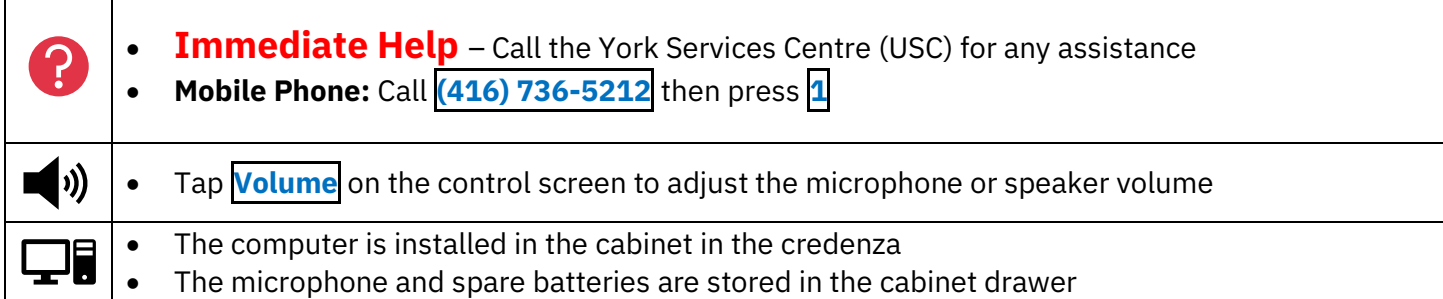

### Powering on the Equipment

- 1. Unlock the screen and cabinet using **5065**
- 2. Tap **Screen** then tap **Left/Right Screen** to bring down the projector screen
- 3. Tap the icon for the equipment you want to use:
	- a. **Podium PC** The classroom computer
	- b. **Laptop** Your laptop, connected to the port on the credenza
- 4. Tap **Projector**
- 5. Turn on the computer located in the cabinet
- 6. Sign into the computer using your Passport York credentials

## Powering off the Equipment

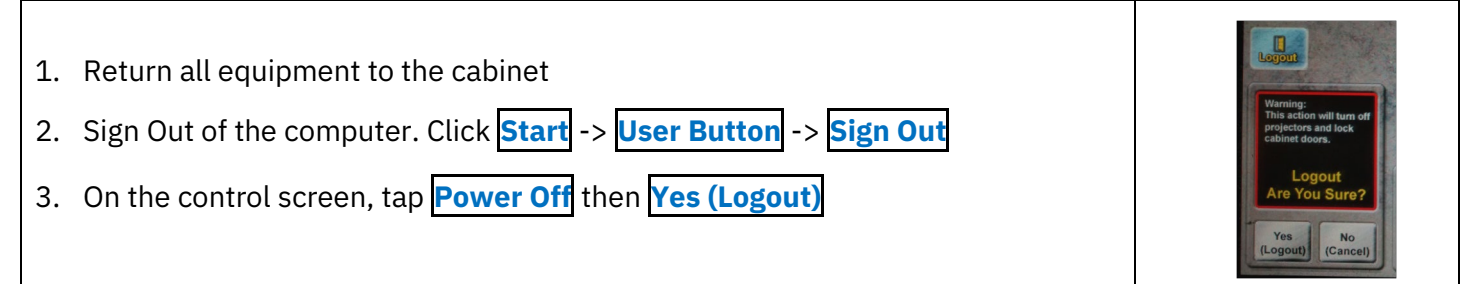

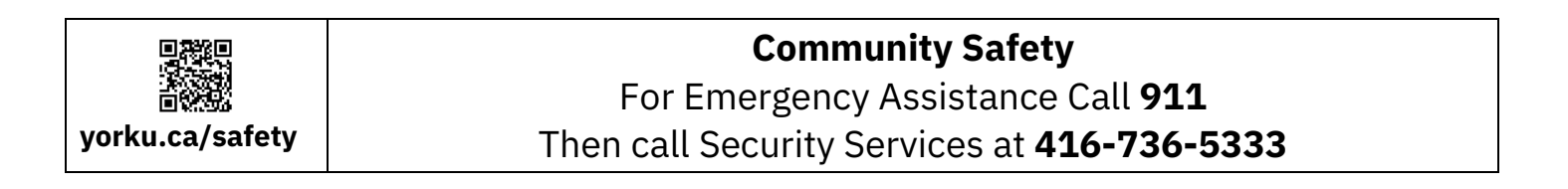

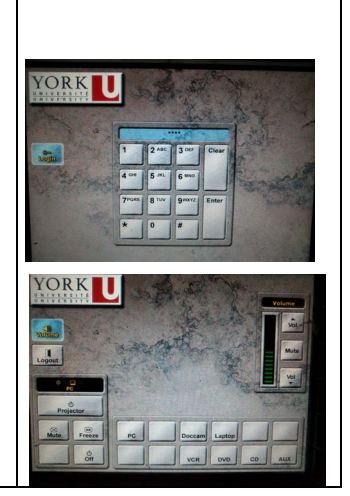